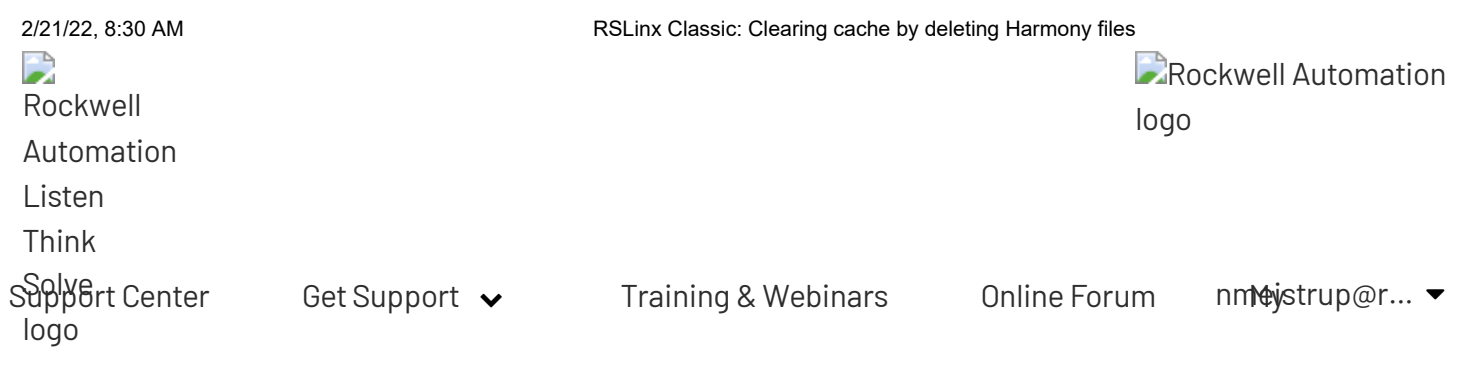

03-Feb-2022 - Important [product](https://rockwellautomation.custhelp.com/app/answers/answer_view/a_id/1133982) notice regarding Microsoft vulnerability patch (MS [KB5004442](https://support.microsoft.com/en-us/topic/kb5004442-manage-changes-for-windows-dcom-server-security-feature-bypass-cve-2021-26414-f1400b52-c141-43d2-941e-37ed901c769c)) [TechConnect](https://rockwellautomation.custhelp.com/app/account/overview) [Customer](https://rockwellautomation.custhelp.com/app/custcare/home) Care

ID: QA29673 | Access Levels: Everyone

# RSLinx Classic: Clearing cache by deleting Harmony files

READ LATER:  $\sum$  [Email](javascript:void(0);) this page  $\bigoplus$  [Print](javascript:void(0);)

#### To find an answer using a [previous](https://rockwellautomation.custhelp.com/app/answers/find_answer) Answer ID, click here

Search Knowledgebase... Search Knowledgebase...

Feedback

ADD TO FAVORITES

Document ID 0A29673 Published Date 10/11/2021

## **Summary**

RSLinx Classic: Clearing cache by deleting Harmony files

## **Question**

- How can I delete Harmony files that have become corrupted?
- What to do when RSLinx stop communication or showing yellow question marks even EDS files are present?

## Environment

• RSLinx Classic - all versions

### [Answer](https://www.rockwellautomation.com/en-us/)

#### **Download video:** MP4 [format](https://images.rakb.link/48241/48241.mp4)

You can delete Harmony files if they are corrupt or on a regularly scheduled basis. They are cache files of RSLinx and will be automatically recreated when RSLinx Classic is reopened. For more information about the Harmony files, please refer to 04165 - [Description](https://rockwellautomation.custhelp.com/app/answers/answer_view/a_id/5765) of Harmony.

Warning: When RSLinx Classic is performing as a OPC/DDE Server for an application, delete the Harmony files only when the application is not in operation.

- 1. You may want to backup the configuration of the drivers if you have many drivers or various configurations. To back up the current driver configuration:
	- 1. Go to Start-> Programs-> Rockwell Software-> RSLinx-> RSLinx Classic Backup Restore Utility.
	- 2. Select Backup.
	- 3. Enter a filename and a location, and click Save.
	- 4. After you are finished deleting the Harmony Files, you will need to Re-Start RSLinx
- Feedback
- 5. Go to Start-> Programs-> Rockwell Software-> RSLinx-> RSLinx Classic Backup Restore Utility.
- 6. Select Restore. (If you don't restart RSLinx before you perform the Restore, you will receive an error).
- 2. You can delete the Harmony files with 2 methods: Automatic and Manual.
	- Automatic method
		- RSLinx Classic version 3.90 or higher with valid activation
			- In RSLinx Classic go to File-> Compact Harmony.
		- RSLinx Classic version 3.81 or lower
			- Run the Rslinxcachedelete.bat file. It will stop the RSLinx Classic service, delete the Harmony files and then restart the RSLinx Classic service.
	- Manual method
		- 1. Close all software including RSLinx Classic. If RSLinx is running as a service, switch to run as an application by following  $0A406$  - RSLinx [Classic: How to run as an Application or as a Service?](https://rockwellautomation.custhelp.com/app/answers/answer_view/a_id/31054)
		- 2. Open Windows Explorer and go to
- For 32 bit Systems, C:\Program Files\Rockwell Software\RSCommon
- For 64 bit Systems, C:\Program Files (x86)\Rockwell Software\RSCommon
- 3. Delete Harmony.hrc and Harmony.rsh (you may have Harmony instead of Harmony.rsh). Do not delete HRMYUI.DLL
	- If you cannot delete the Harmony files, stop the **Harmony** service from Start-> Control Panel -> Administrative tools -> Services or reboot your computer
	- If you have a Windows 64 bit system you may only have 1 harmony file.
- 4. Change it back to run as a service, and restart the computer if necessary.

## **Attachments**

File

[Rslinxcachedelete.bat](https://rockwellautomation.custhelp.com/ci/okcsFattach/get/769010_5)

# Was this answer helpful?

 $\bigcirc$  Yes  $\bigcirc$  No

RATE CONTENT

# **Recently Viewed**

RSLinx Classic: System Clean Up **[Procedures](https://rockwellautomation.custhelp.com/app/answers/answer_view/a_id/8384)** 

RSLinx Classic freezes while opening. Frozen at Opening [Harmony](https://rockwellautomation.custhelp.com/app/answers/answer_view/a_id/183657) Project

Connected **[Components](https://rockwellautomation.custhelp.com/app/answers/answer_view/a_id/525065)** Workbench Manual Uninstall

Feedback

#### D[ISCLAIMER](https://www.rockwellautomation.com/en-us/)

This knowledge base web site is intended to provide general technical information on a particular subject or subjects and is not an exhaustive treatment of such subjects. Accordingly, the information in this web site is not intended to constitute application, design, software or other professional engineering advice or services. Before making any decision or taking any action, which might affect your equipment, you should consult a qualified professional advisor.

ROCKWELL AUTOMATION DOES NOT WARRANT THE COMPLETENESS, TIMELINESS OR ACCURACY OF ANY OF THE DATA CONTAINED IN THIS WEB SITE AND MAY MAKE CHANGES THERETO AT ANY TIME IN ITS SOLE DISCRETION WITHOUT NOTICE. FURTHER, ALL INFORMATION CONVEYED HEREBY IS PROVIDED TO USERS "AS IS." IN NO EVENT SHALL ROCKWELL BE LIABLE FOR ANY DAMAGES OF ANY KIND INCLUDING DIRECT, INDIRECT, INCIDENTAL, CONSEQUENTIAL, LOSS PROFIT OR DAMAGE, EVEN IF ROCKWELL AUTOMATION HAVE BEEN ADVISED ON THE POSSIBILITY OF SUCH DAMAGES.

ROCKWELL AUTOMATION DISCLAIMS ALL WARRANTIES WHETHER EXPRESSED OR IMPLIED IN RESPECT OF THE INFORMATION (INCLUDING SOFTWARE) PROVIDED HEREBY, INCLUDING THE IMPLIED WARRANTIES OF FITNESS FOR A PARTICULAR PURPOSE, MERCHANTABILITY, AND NON-INFRINGEMENT. Note that certain jurisdictions do  $\breve{\otimes}$  ot countenance the exclusion of implied warranties; thus, this disclaimer may not apply to you. Feedback

#### **www.rockwellautomation.com**

Copyright © 2022 Rockwell Automation, Inc. All Rights Reserved.